# **CPSC203 WEEK-1 LAB-2 COMPLEX CALCULATIONS, IF-THEN STATEMENTS, AND PIVOT TABLES**

**-Prepared By Nashad Ahmed Safa Graduate Student Department of Computer Science**

# **DO A CUSTOM CALCULATION USING A FORMULA (POSSIBLY IN SEVERAL STEPS)**

- In addition to the provided formulas in Excel, custom calculation can also be performed. A custom calculation use the data associated with cells in a single worksheet, or across multiple worksheets. A custom calculation is specified in the function toolbar.
- A cell, in the same worksheet, is referenced by column and row, e.g. F11.
- A cell in a different worksheet is referenced by sheet name, exclamation point, and cell reference, e.g. Sheet2!A1
- The following steps show how to perform a custom calculation:
	- Step 1
		- Select the cell in which you would like the evaluation of the custom calculation to be displayed
	- Step 2
		- In the Function toolbar, enter the custom calculation by starting with the equals symbol '='.
	- Step 3
		- After entering the custom calculation, press the 'enter' key to evaluate the function. The result will appear in the cell that was originally selected.
- A custom calculation can also include functions which are bundled with Excel.

# **DO A CUSTOM CALCULATION USING A FORMULA (POSSIBLY IN SEVERAL STEPS)**

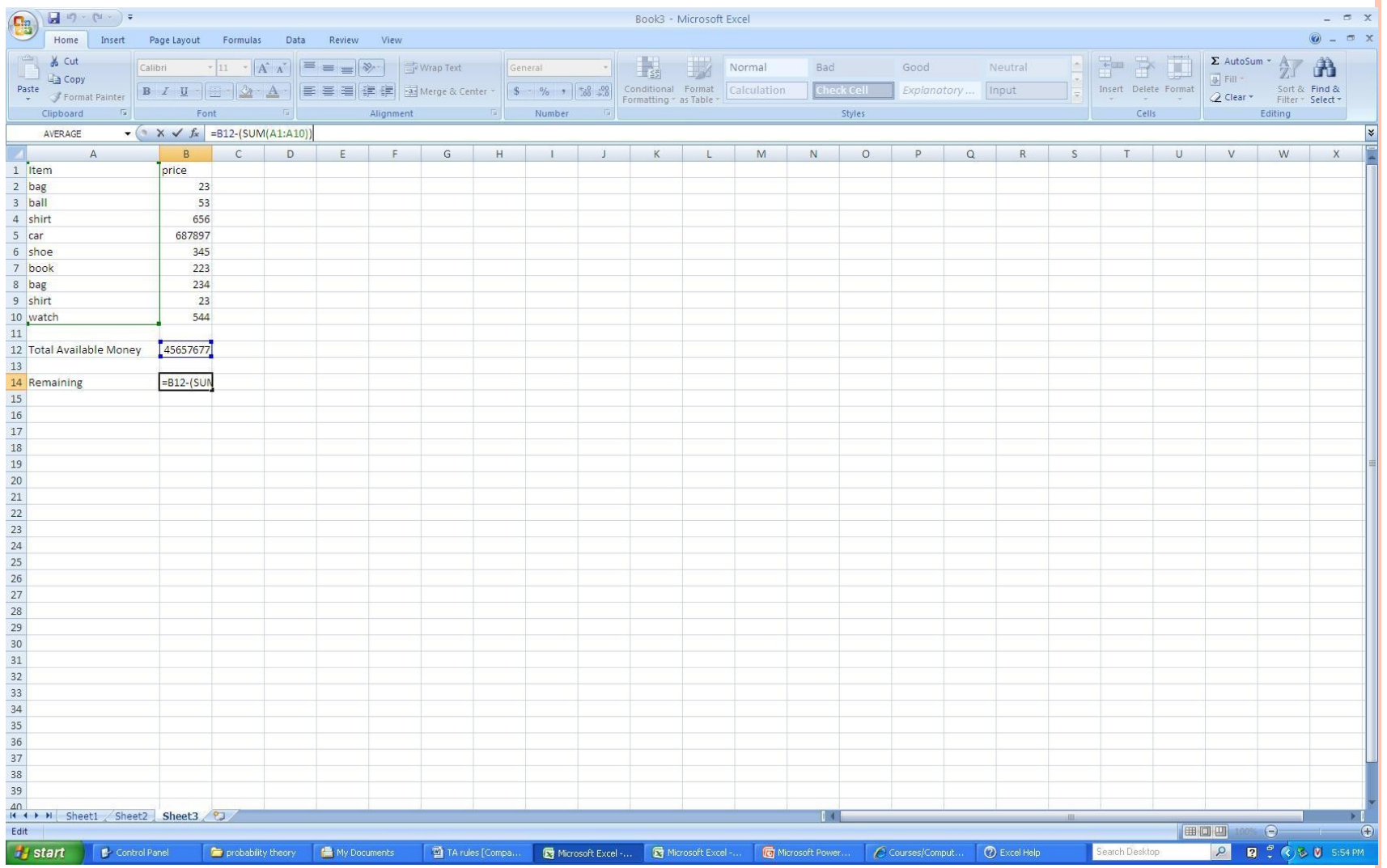

# **USE A NESTED IF... THEN STATEMENT TO DEFINE CLASSES**

- An If-Then statement answers the question "is this true or false?" and then performs a corresponding action.
- An If-Then statement consists of three parts: logical test, true statement, and false statement.
	- where the if-part refers to the logical test, and the then-part refers to either the true statement or false statement
- As with performing a custom calculation, and If-Then statement is entered in the Function toolbar.
- The syntax of an If-Then statement in Excel is:  $=IF(\leq 10$  statements,  $\leq 10$  statements,  $\leq 10$  statements,  $\leq 10$  statements,  $\leq 10$  statements,  $\leq 10$  statements,  $\leq 10$  statements,  $\leq 10$  statements, statement>)
	- where the items in angle brackets are replaced by their proper statements/values
- A statement can correspond to a number, or a string of characters by using double quotation marks (e.g. "yes", "true", "evaluation if false", etc.)
- An example If-Then statement can be found in the following spreadsheet.
- A nested If-Then statement can be created, if the true statement and/or false statement consists of another If-Then statement.
	- See the following spreadsheet for an example.
	- **In nested If-Then statements, evaluations of inner-most statements occur first, and their evaluations** are propagated to the outer-most statements

### **USE A NESTED IF... THEN STATEMENT TO DEFINE CLASSES**

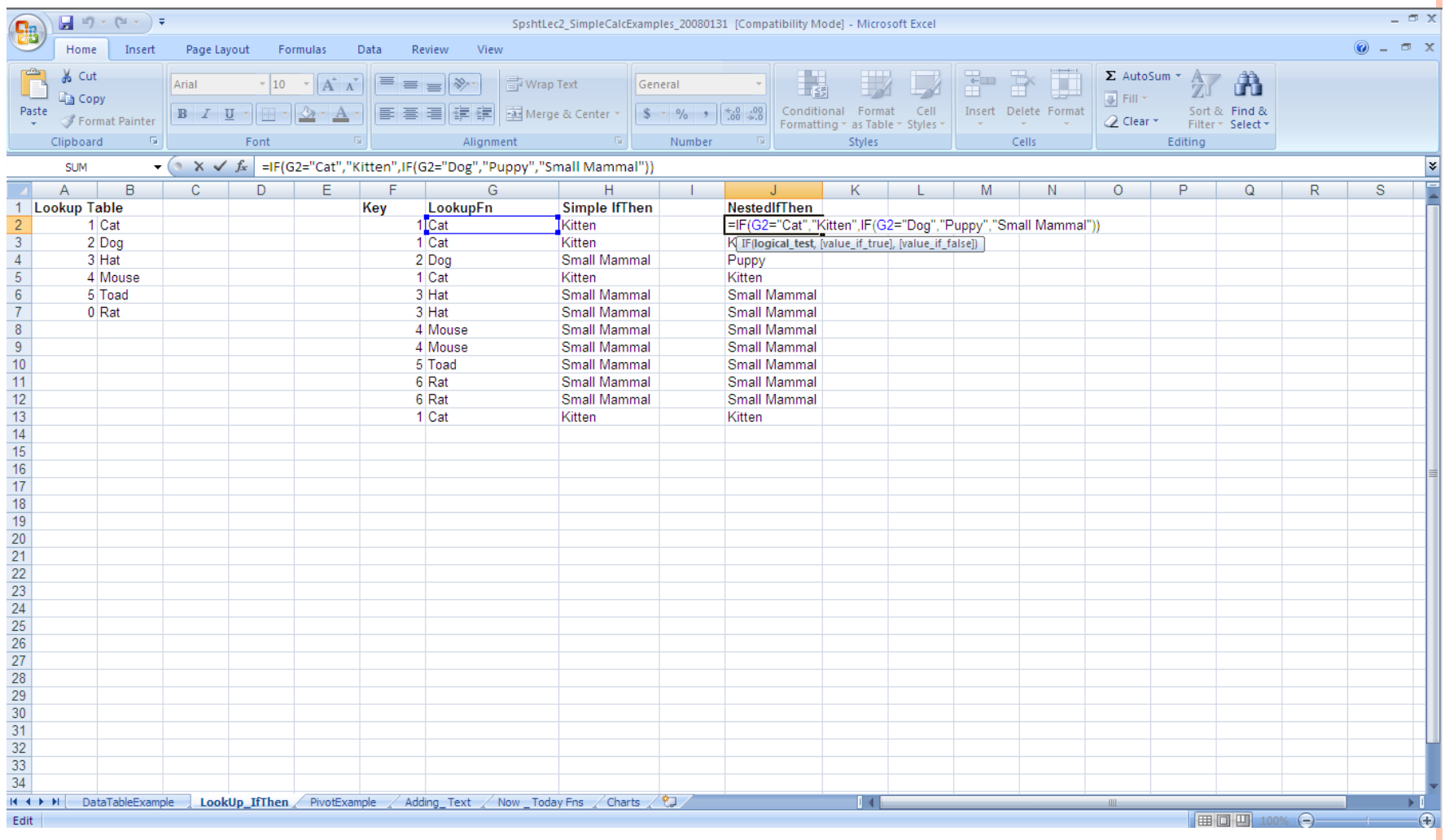

# **SUMMARIZE DATA IN A PIVOT TABLE**

- Large amounts of data can quickly accumulate in a spreadsheet. Pivot tables provide a mechanism to summarize data, and as a result, makes it easier to analyze and present data. Perform the following steps to create a Pivot table
- **O** Step 1: select a range of cells, or table. Important Note: make sure the range of cells have column headings.
- Step 2: select the 'PivotTable' icon under the 'Tables' contextual menu as part of 'Insert' in the main toolbar.
- **O** Step 3: in the new panel that appears make sure that the selected range of cells or table is correct, and specify the destination of the Pivot table
- Step 4: a new Pivot table is created. Added to the main toolbar is 'PivotTable Tools' (along with its associated contextual menus), when the Pivot table is selected. As well, a 'PivotTable Field List' panel also appears when the Pivot table is selected. Use the options in the contextual menus and panel to format the Pivot table and present the data in an appropriate manner.

#### **SUMMARIZE DATA IN A PIVOT TABLE**

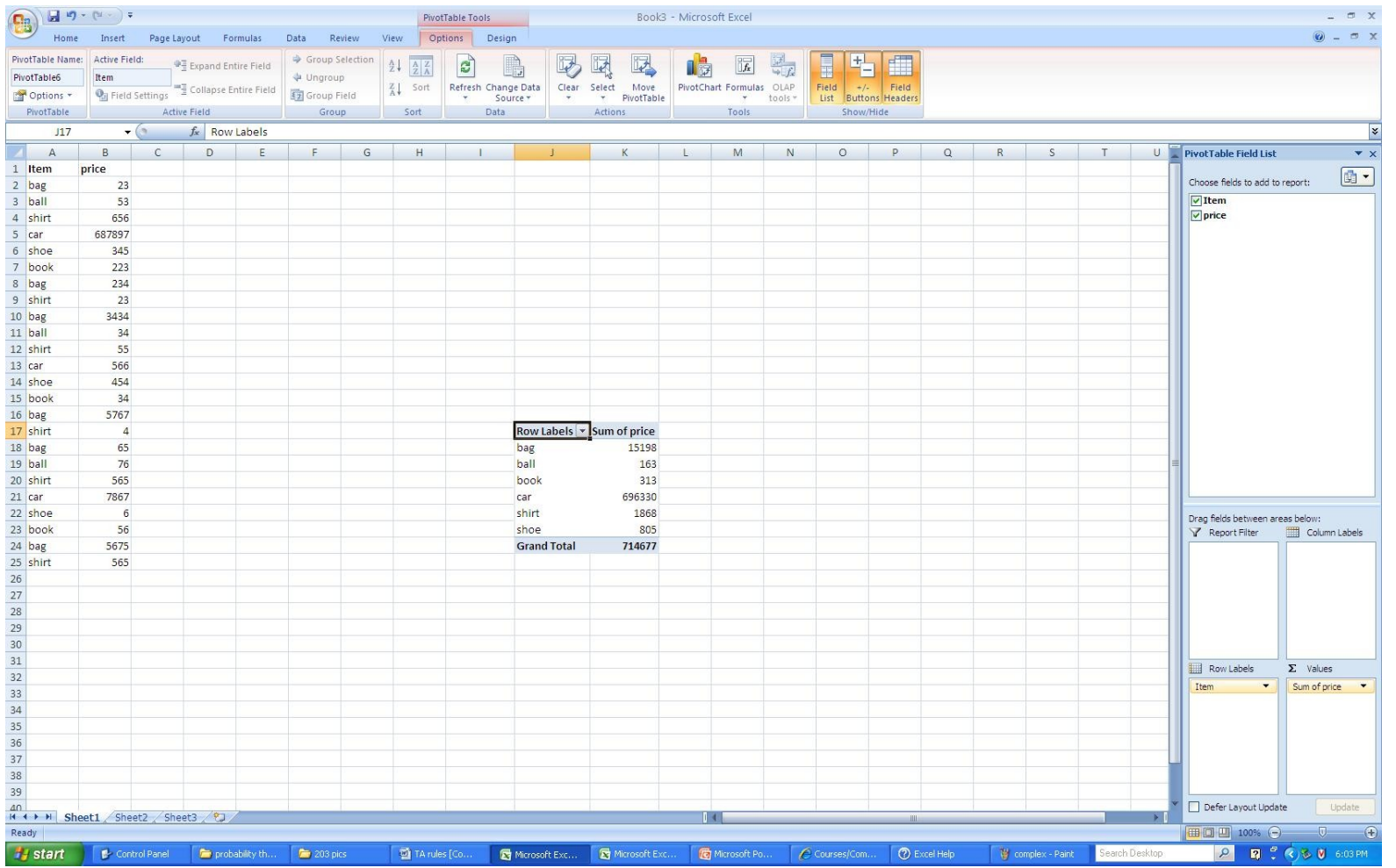

# **SUMMARIZE DATA IN A PIVOT TABLE**

#### **Change the PivotTable report form: compact, outline, or tabular**

You can change the form, whether compact, outline or tabular, for a PivotTable report and any of its various fields.

#### **PivotTable report**

- Click the PivotTable report.
- On the **Design** tab, in the **Layout** group, click **Report Layout**, and then do one of the following:
	- **Show in Compact Form** Use to keep related data from spreading horizontally off of the screen and to help minimize scrolling. Beginning fields on the side are contained in one column and are indented to show the nested column relationship.
	- **Show in Outline Form** Use to outline the data in the classic PivotTable style.
	- **Show in Tabular Form** Use to see all data in a traditional table format and to easily copy cells to another worksheet.

# **SUMMARIZE DATA IN A PIVOT TABLE Add fields**

- To add fields to the report, do one or more of the following:
	- Select the check box next to each field name in the field section. The field is placed in a default area of the layout section, but you can rearrange the fields if you want. By default, non-numeric fields are added to the Row Labels area, numeric fields are added to the Values area, and OLAP date and time hierarchies are added to the Column Labels area.
	- Right-click the field name and then select the appropriate command **Add to Report Filter**, **Add to Column etc**

### LOOKUP FUNCTIONS

Lookup functions can be used to find values (data) in a data table, essentially answers to questions. Several lookup functions are provided in Excel.

- LOOKUP
- VLOOKUP
- HLOOKUP

# LOOKUP FUNCTIONS

#### The syntax for the Lookup function is either

- =Lookup(lookup value, lookup vector, [result vector])
	- lookup\_value is the value to search for in the lookup\_range
	- $\circ$  lookup vector is a single row or single column of data that is sorted in **ascending order** (the Lookup function searches for value in this range)
	- [result vector] is a single row or single column of data that is the same size as the lookup range; the Lookup function searches for the value in the lookup range and returns the value from the same position in the result range
- $\bullet$  =Lookup(lookup value, array)
	- lookup value is the value to search for in the array (values must be in ascending order)
	- The array form of **LOOKUP** looks in the first row or column of an array for the specified value and returns a value from the same position in the last row or column of the array. Use this form of **LOOKUP** when the values that you want to match are in the first row or column of the array. Use the other form of **LOOKUP** when you want to specify the location of the column or row.

#### LOOKUP FUNCTIONS-VECTOR FORM

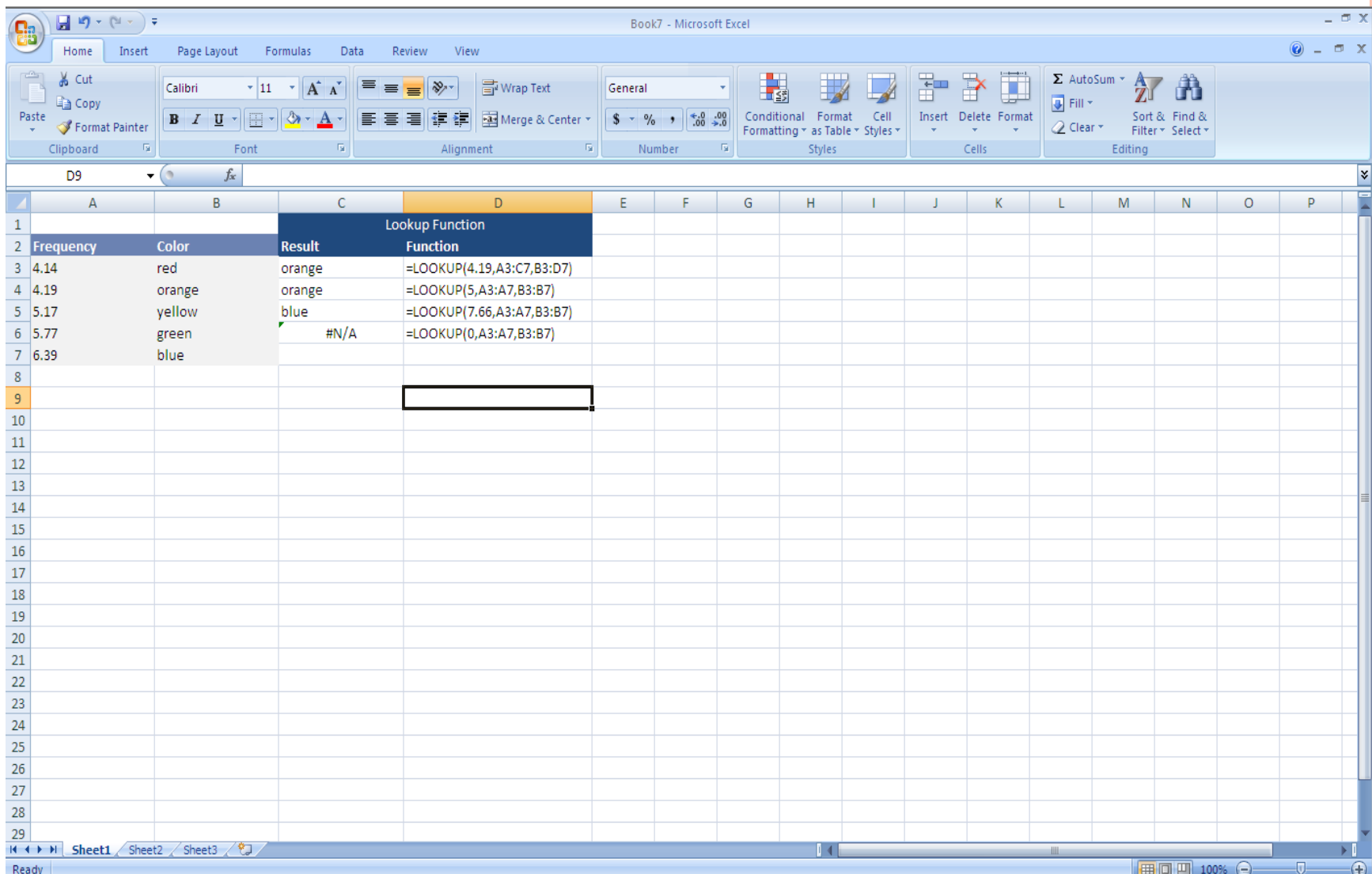

#### LOOKUP FUNCTIONS-VECTOR FORM

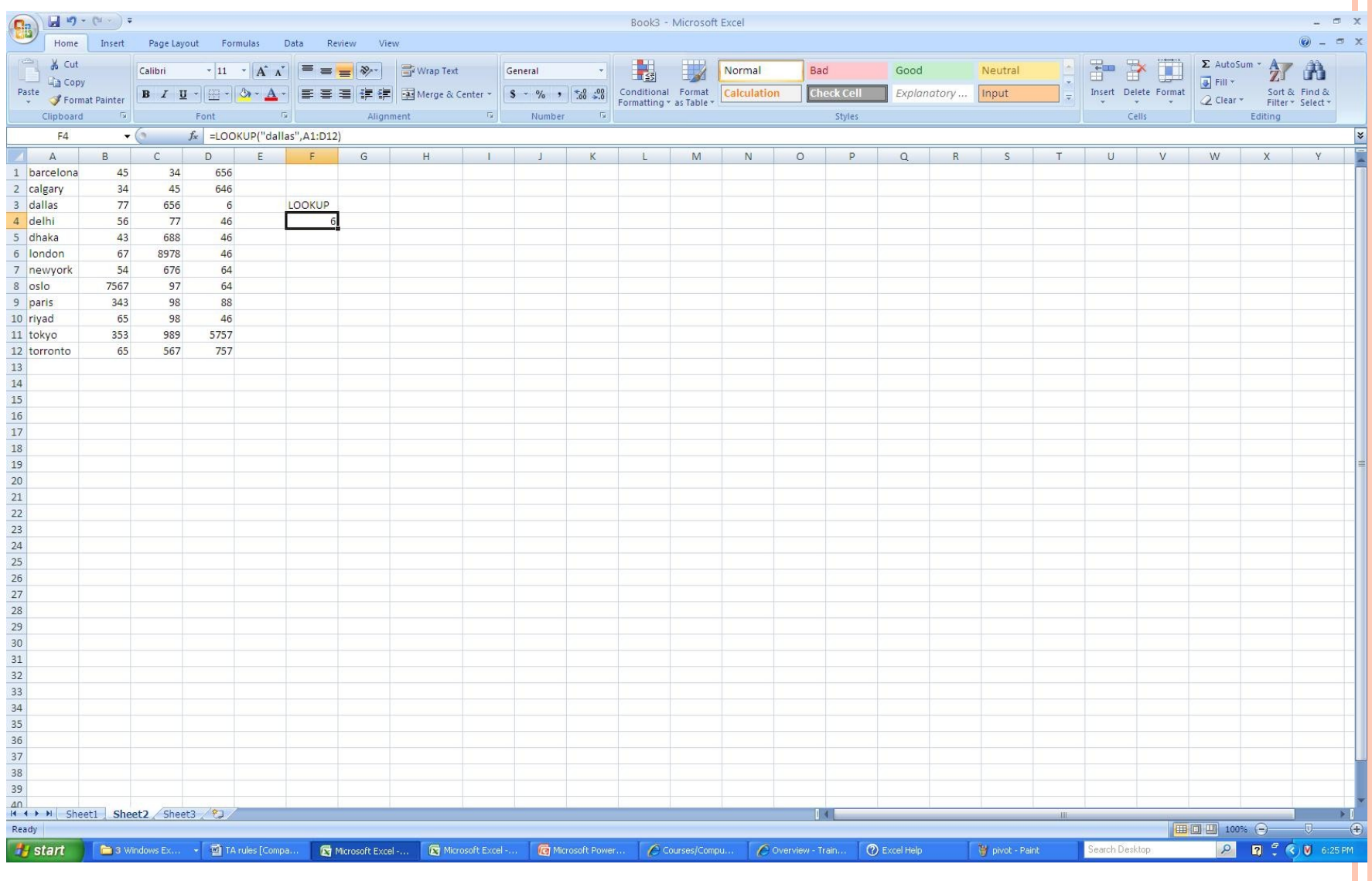

### LOOKUP FUNCTIONS

- It is important to understand how Excel interprets the cut points. The following example illustrates the three points below, and is based on an example provided in Excel 2007 Help (Excel > Function Reference > Lookup).
- In the case of equality  $(=)$ , a match is found, and its corresponding value is returned; the first example where 4.19 is found in column A and the corresponding value in column B is returned, orange
- In the case of greater than  $(>)$ , the next smallest value is found, and its corresponding value is returned; the second example where 5.00 is not found and instead 4.19 is found in column A and the corresponding value in column B is returned, orange
- in the case of less than  $(\le)$ , if the value is less than any value, N/A is returned; the fourth example where 0 is less than every number in column A, and as a result, N/A is returned

#### HLOOKUP FUNCTION

- **HLOOKUP**(**lookup\_value**,**table\_array**,**row\_index\_num**,range\_lookup)
- **Lookup** value is the value to be found in the first row of the table. Lookup value can be a value, a reference, or a text string.
- **Table array** is a table of information in which data is looked up. Use a reference to a range or a range name.
- The values in the first row of table array can be text, numbers, or logical values.
- **O** If range lookup is TRUE, the values in the first row of table array must be placed in ascending order: ...-2, -1, 0, 1, 2,..., A-Z, FALSE, TRUE; otherwise, HLOOKUP may not give the correct value. If range lookup is FALSE, table array does not need to be sorted.
- Uppercase and lowercase text are equivalent.
- **Row index num** is the row number in table array from which the matching value will be returned. A row Index\_num of 1 returns the first row value in table\_array, a row\_index\_num of 2 returns the second row value in table array, and so on. If row index num is less than 1, HLOOKUP returns the #VALUE! error value; if row index num is greater than the number of rows on table array, HLOOKUP returns the #REF! error value.
- **Range** lookup is a logical value that specifies whether you want HLOOKUP to find an exact match or an approximate match. If TRUE or omitted, an approximate match is returned. In other words, if an exact match is not found, the next largest value that is less than lookup value is returned. If FALSE, HLOOKUP will find an exact match. If one is not found, the error value #N/A is returned.

### VLOOKUP FUNCTION

- VLOOKUP(lookup value, table array, col index num, [range lookup]) The VLOOKUP function syntax has the following arguments :
- **lookup** value Required. The value to search in the first column of the table or range. The *lookup* value argument can be a value or a reference. If the value you supply for the lookup value argument is smaller than the smallest value in the first column of the *table\_array* argument, **VLOOKUP** returns the #N/A error value.
- **table\_array** Required. The range of cells that contains the data. You can use a reference to a range (for example, **A2:D8**), or a range name. The values in the first column of *table\_array* are the values searched by *lookup\_value*. These values can be text, numbers, or logical values. Uppercase and lowercase text are equivalent.
- **col index num** Required. The column number in the *table array* argument from which the matching value must be returned. A *col* index num argument of 1 returns the value in the first column in *table array*; a *col index num* of 2 returns the value in the second column in *table array*, and so on.
- **P** range lookup Optional. A logical value that specifies whether you want **VLOOKUP** to find an exact match or an approximate match:
	- If *range* lookup is either TRUE or is omitted, an exact or approximate match is returned. If an exact match is not found, the next largest value that is less than *lookup* value is returned. **Important** If *range lookup* is either TRUE or is omitted, the values in the first column of *table array* must be placed in ascending sort order; otherwise, **VLOOKUP** might not return the correct value.
	- **If range lookup** is FALSE, the values in the first column of *table array* do not need to be sorted.